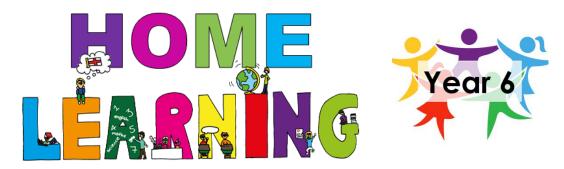

# Key Stac Mat Wat KS2 English Grammar, Punctuation and Spelling Vear Targeted St

CGP

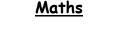

Log on to Google Classroom and have a look at the assigned work. Don't forget to submit it so that your teachers can see!

Use your CGP books, BBC Bitesize and other websites to revise the list of topics on the relevant week on the attached revision plan.

### <u>English</u>

Log on to Google Classroom and have a look at the assigned work. Don't forget to submit it so that your teachers can see!

Use your CGP books, BBC Bitesize and other websites to revise the list of topics on the relevant week on the attached revision plan.

## Google Classroom Top Tips!

- 1. Open Google.
- 2. Search for Google Classroom
- Log in. Remember, you will need to add the email address after your username (e.g. hjenkins@northbeckton.newham.sch.uk).
- 4. Click 'Classwork' at the top of the page.
- 5. Find the relevant days' work. (E.g. Day 1).
- 6. Open up the documents.
- 7. Type your answers into a Google Docs.
- 8. Close down the Docs tab it saves automatically.
- 9. Click 'Hand In'. Once you've done this, you can still make changes to your work.
- 10. You can also make your own Google Docs or Slides and share them with your teacher!

#### See attached document for more information.

### Writing Activities

A non-chronological report about rivers:

- 1. Use the internet to help you.
- Add the features of a nonchronological report (headings, sub-headings, images, diagrams, fun facts etc.)
- 3. Present it however you want!

### A story:

Write a story about ANYTHING you want! Ensure that you are using the correct SPaG rules!

Look at the Year 6 writing mat on Google Classroom for help.

<u>The pieces of writing that have had the</u> <u>most effort put into them will get raffle</u> <u>tickets!</u>